# **Windows Server 2019 Free Download**

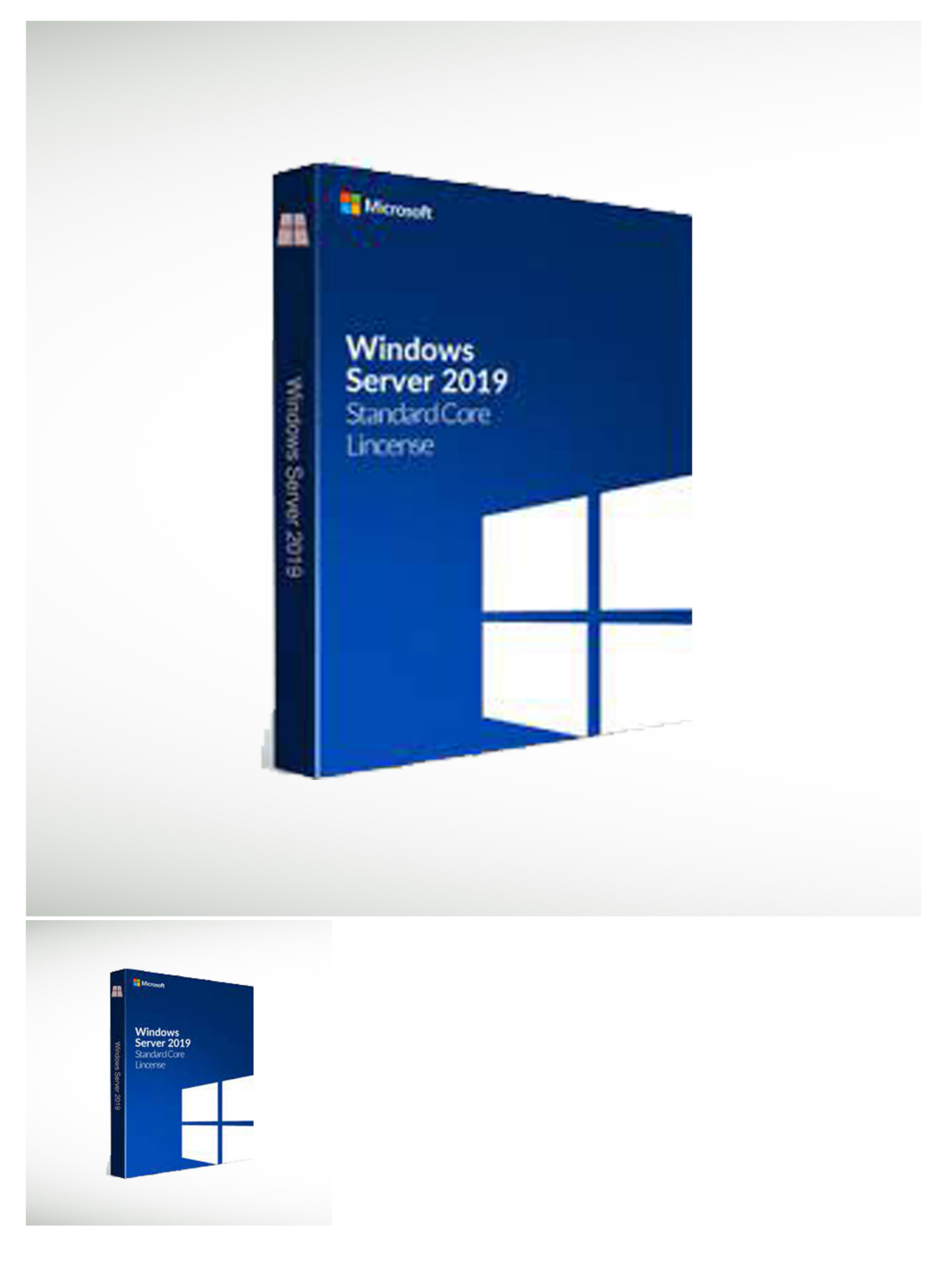

Many new Hyper-V features have been added to this version of Microsoft Server. The new server has an emphasis on hybrid... Download

Rating: Not Rated Yet **Price** 

Report Copyright about this product

#### **Description**

Many new Hyper-V features have been added to this version of Microsoft Server. The new server has an emphasis on hybrid cloud scenario navigations and an increased focus on security, both of which are of paramount importance in today's technologically advanced world.

Windows Server 2019 was praised by many for its excellent new set of features. These have helped all the aspects of the system integrate together in a more effective way. A lot of effort has been spent to ensure that users will now be able to save more storage and also have more security for their server. The new features that have been added provide an excellent foundation for what is to come in the future especially for data center developments.

These are some of the most important features of windows server 2019 that were introduced:

#### Windows Admin Center

This feature is great for managing servers and clusters in the user's environment. The user can also work with hybrid solutions and streamline hyper-converged clusters.

# Low Extra Delay Background Transport(LEDBT)

This is excellent for a large IT environment where many important updates have to be sent and the bandwidth should remain fairly unaffected. LEDBAT is a congestion control provider that can allocate the required bandwidth to users and also ensure that it is not unnecessarily wasted when the network is not being used.

# Hypertext Transfer Protocol(HTTP)/2

This ensures that the users get an excellent uninterrupted browsing experience. More throughput is now available as well. Connection failures will be reduced immediately in case they arise and deployment has been made much simpler.

# Desktop Experience

This will allow the server to implement the standard Graphical User Interface(GUI) for their server. A bunch of new software components will be added that will assist the server in carrying out more functions.

#### System Insights

This feature provides the user with great local analytics capabilities that can analyze their system data and help them understand how their system is working. They can also reduce the expenses spent on managing these servers on their own since System Insights is there to help them.

# Advanced Threat Protection(ATP)

Malicious files and processes will be handled by ATP's sensors and response actions. The Windows Defender ATP Exploit Guard is designed to prevent any dangerous intruders from attacking the host. This is a key security feature that can help protect the user's server from unwelcome attacks. The following components of the same are there for this purpose:

## Attack Surface Reduction(ASR)

This blocks any entrant that is suspicious of entering the host. These entrants may include threats or malicious files.

Network Protection

Windows Defender SmartScreen will block threats from infiltrating the web and keep the network safe.

Exploit Protection

These will help reduce agents that may try to exploit the vulnerabilities in the server's defenses.

#### Controlled folder access

Sensitive data can be protected from being exploited or altered by unwelcome sources. This will help safeguard the important data that is being held in the folders.

# Software Defined Networking(SDN)

This will assist the users to manage their workloads with the help of the following features:

# Encrypted Networks

The process of virtual network encryption will help users protect the network traffic that is sent between virtual machines. Packets are encrypted with the aid of DTLS(Datagram Transport Layer Security). Networks will be protected from thefts of data or interferences in data by parties that are not allowed to access the networks.

#### Firewall auditing

Flows that have logging, that are processed by the firewall rules under SDN will be recorded. These logs will be safely stored for future analysis.

#### Virtual network peering

Two separate virtual networks can be connected and appear as one. If this happens, communication can be done privately between the networks without the aid of a public gateway. Resources from each network can now communicate freely with each other.

#### Egress mattering

Billing has to be done for the network traffic that has been utilised. Sometimes, unnecessary data that is not required in the billing will also be erroneously factored in the calculations.By using egress metering, this can be avoided with the help of usage meters.

#### Storage Migration Service

This is a feature that is incredibly convenient for the users. It will assist users in migrating their servers to the newer version of the Windows Server. Data can be transferred and configured to new servers effectively via this feature.

# Storage Spaces Direct

There have been few new additions here:

#### Performance history

Numerous counters are available that can collect system information and store them on clusters. The user can get a deeper insight into their resource utilization and performance with this feature.

#### Survival of hardware failures

A new software resiliency option allows accessible storage for apps and virtual machines even in the case that one of the server nodes stops working.

Storage Replica

There are many things that can be done under Storage Replica that can help the system help the clusters in case of emergencies. The following are some of them:

# Increasing reliability and reducing downtime

Reducing cost and complexity by the Failover Cluster Manager(easier graphics management for nodes) as well as allowing storage for commodities and useful networking technologies

Using available Microsoft software for effective clustering

Providing single vendor disaster recovery solutions

Storage Quality of Service(QOS)

Storage performance can now be closely and effectively monitored, and management policies can also be created. Depending on the situation of the storage, automatic readjustments will take place. Here are some of the ways in which Storage QOS helps:

Using Windows Powershell, policies can be created and listed out on a Cluster Shared Volume(CSV) cluster. The flow in each policy can be effectively monitored. These policies can be assigned to virtual hard disks of a Hyper-V VM. A single policy can be used to manage many virtual hard discs if the policy is similar for all of them Each policy can reserve a certain amount to be used for a collection of flows

# Procedure to install Windows Server 2019

These are the following steps that have to be followed in order to install Windows Server 2019:

Before starting the computer, the user has to create a bootable USB. After they do this, they can proceed with the installation.

A bunch of fields(Language, Time, and Keyboard Layout) will be shown to the user which they have to fill in. After this is completed, the user should click "Next".

The installation process can be officially started when the user clicks "Install now".

After waiting for some time for the setup, the user will have to choose which OS they want to install. They should select Windows Server 2019 and Windows Server 2016 over here.

The license terms must be perused carefully. The user must then tick a checkbox indicating their acceptance of their terms.

The user must now select between two types of installation. Depending on whether they have installed Windows Server 2019 before, they will have to make their choice between Upgrade(if such an installation exists) and Custom(if such installation does not exist).

A partition has to be selected to install the server. One can either be created fresh from the available size or from the total available size. The

user should then select "Next".

After these steps have been completed, the installation will take place and the user should patiently wait for its completion.

An automatic reboot will ensue following which the user will have to set an Administrator password when prompted.

On clicking "Finish", the installation will be completed. The Administrator password that was set by the user before will have to be used for logging in when the computer is turned on again. The user can now enjoy Windows Server 2019 for themselves.

Features of Hyper-V 2019 in Windows Server 2019

These are some of the features of Hyper-V 2019 as well as some of the features that have already been mentioned under Windows Server 2019:

True two-node clusters- Node clusters can now be created using a USB flash drive. This acts as a file share witness(provides an additional quorum vote in case of problems at the site where the cluster runs). This will help the cluster to continue running amidst such difficulties at the site.

Resilient File System(ReFS) deduplication- Deduplication is a process in which repeated data sequences will be removed with references made to the original sequences.This is an excellent way to save storage space as duplicated data blocks will be removed if they are not required by the user. Only unique data will be saved.

Shielded Virtual Machines- This feature was added to protect hyper virtual machines from predatory access. The user should ensure that their HGS(Host Guardian Service) is enabled in the branch office and that fallback URLs are configured in the case the primary HGS server cannot be found. Now, shielded protection can be provided for Linux virtual machines and they can even be troubleshooted to restore connectivity to virtual machines that may have lost it.

Container Advancements- Different containers(Windows, Linux) can be run on the same host. These kinds of improvements will make it easier for interoperability between different types of containers .Built-in Kubernetes support can help container networking. These new advancements have helped container networking become more secure, reliable and efficient.

Requirements for Hyper-V Server 2019 Installation These are the requirements to install Hyper-V 2019:

A 64-bit processor with Second-Level Address Translation(SLAT). At least 4GB of RAM. Virtualization support needs to be enabled in Basic Input Output System (BIOS) such as hardware-assisted virtualization and hardwareenforced Data Execution Prevention(DEP).

Procedure to install Hyper-V Server 2019

These are the following steps that have to be followed in order to install Hyper-V Server 2019:

The required ISO file has to be downloaded online for Hyper-V Server before proceeding further.

The downloaded ISO file has to be installed on the user's machine. The most appropriate out of the following options may be selected: A DVD drive can be burnt and the user can boot their server from this Out of bound management solutions can be used to attach the file A USB drive can be created.

Windows Deployment Services can be used.

The server can now be booted with the required installation media. Initially, the user will have to select fill in three fields(Language, Time, and Input Method). After this is done, they should click "Next".

The "Install now" button must be selected by the user when it is displayed. This will lead to the license terms of the installation being displayed to the user.

After carefully reading all of the terms, the user should indicate their acceptance of them by clicking the checkbox and then clicking "Next". A drive will have to be selected for installing the Hyper-V Server. On finishing this, the user should click "Next" to proceed. Hyper-V Server will now get installed. The user should patiently wait until this process is completed.

After the server has been rebooted, the user will have to create an Administrator password. The user will then be logged in after which they will have to configure the Hyper-V Server. There are a few ways in which this can be done including starting a utility using a config or a shell(Powershell).

In case the user already has Windows Server 2019 installed on their computer, they can use a Powershell command in order to install the Hyper-V Server. The user can now enjoy managing their server remotely.

The new server has also been found very useful for handling cloud-centered workloads. At the same time, users also experienced bugs with the Desktop Experience features GUI. The features of the product also may be difficult for those inexperienced in technical jargon to understand. Despite such problems, the Windows Server 2019 has been found to be a welcome addition to the Windows NT family and is used every day by many people all over the world.